## **LOGGING ON TO THE MEMBER BENEFITS ONLINE SYSTEM (MBOS) AND YOUR PENSION ACCOUNT INFORMATION**

## **FOR REGISTERED USERS**

After you are registered with MBOS, following these instructions to **Log On to** *myNewJersey* **and access to your MBOS Home Page** 

- 1. Go to the Division of Pensions and Benefits Web site at: *www.state.nj.us/treasury/pensions*
- 2. On the Pensions and Benefits home page click the link "Log on to MBOS or EPIC".

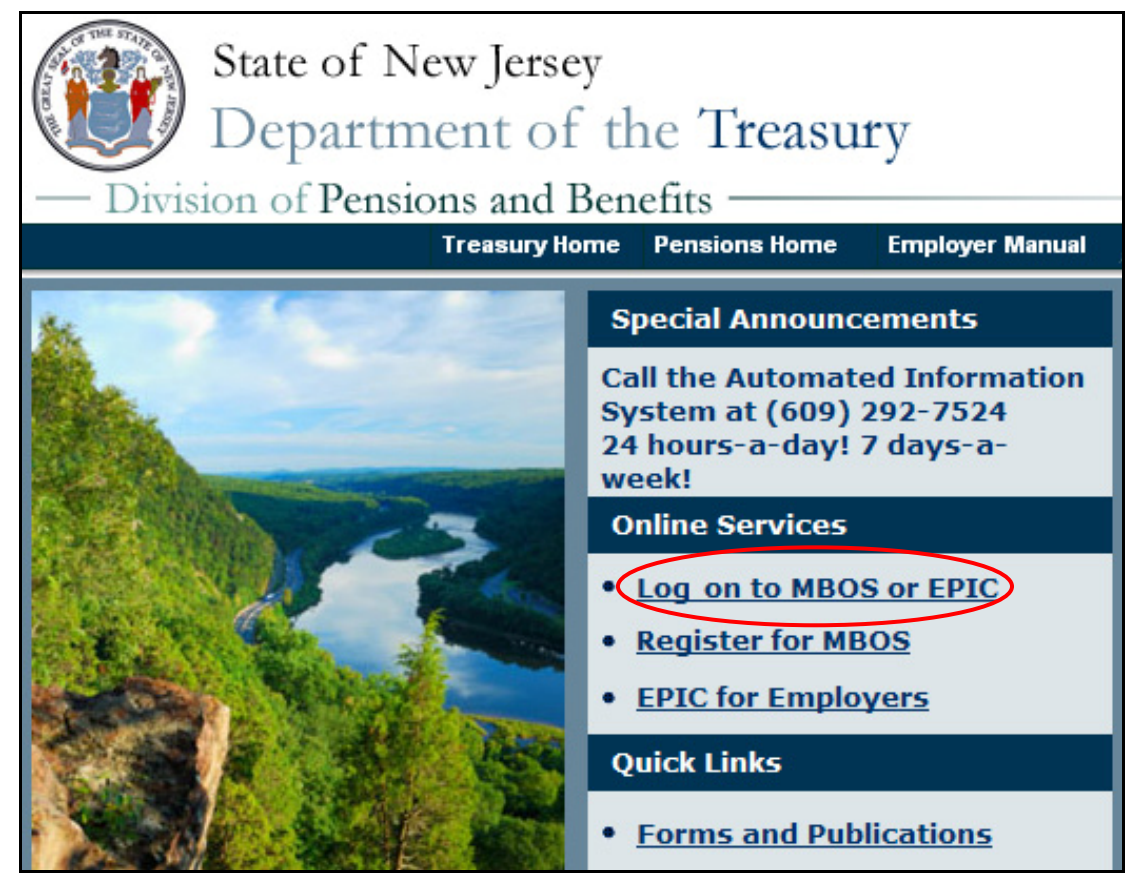

3. The *myNewJersey* "Log On Page" will open.

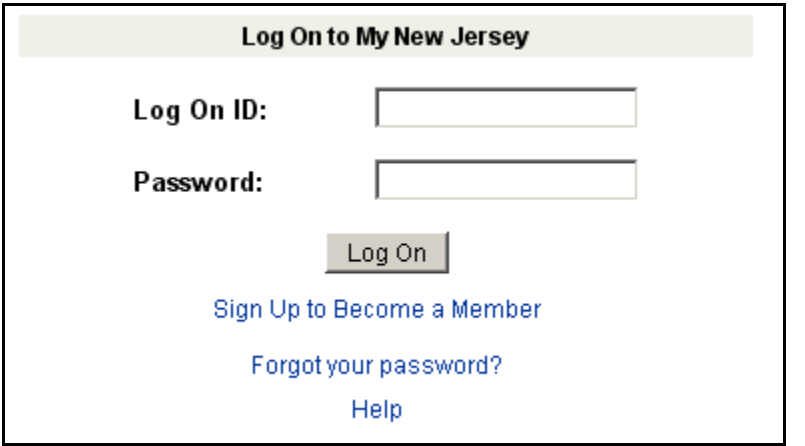

4. Enter your *myNewJersey* Log On ID and Password. Then click the "Log On" button.

5. Your *myNewJersey* Home Page will open. The *myNewJersey* home page is the *secured entry point* for your MBOS account.

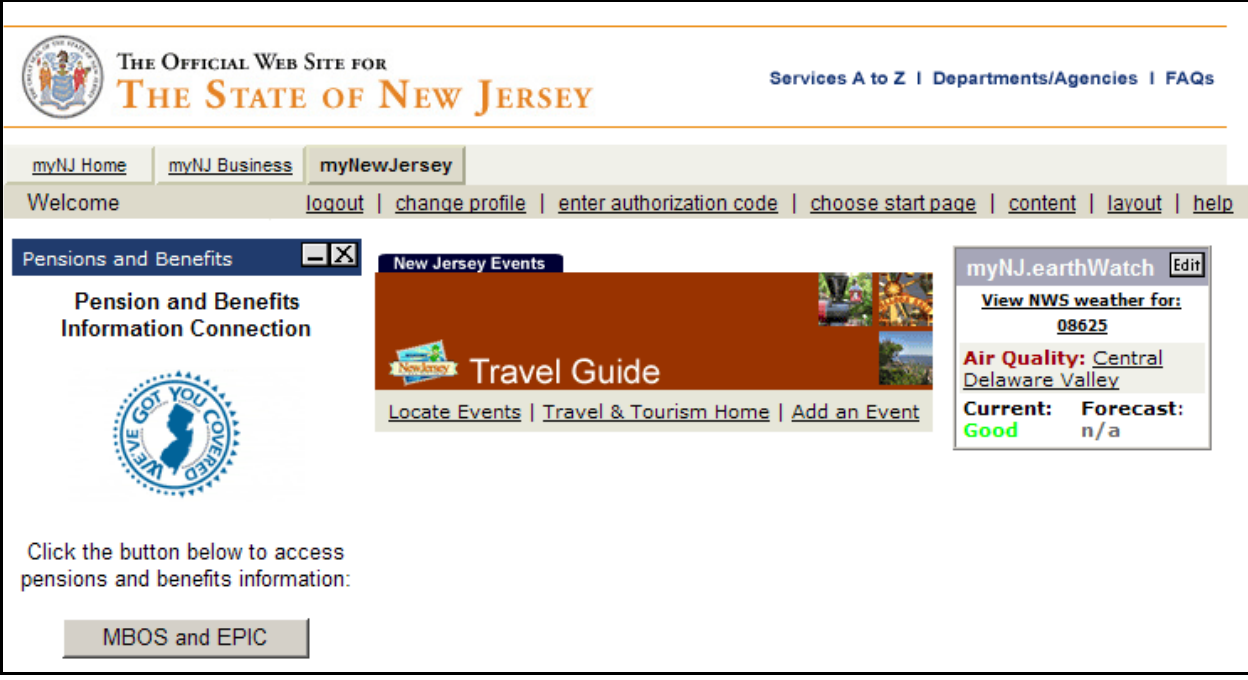

6. On the left side of your *myNewJersey* home page you will see the "Pensions and Benefits Channel." Click the "MBOS and EPIC" button to continue to MBOS.

*Note: If you do not see the Pensions and Benefits Channel on your myNewJersey home page, be sure that the MyNewJersey tab at the top of the page is selected.* 

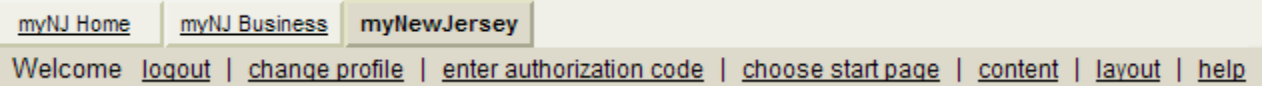

*If you still do not see the see the Pensions and Benefits Channel, additional help is available in the "MBOS Registration Help Page" at: www.state.nj.us/treasury/pensions/mbos-registration-help.htm* 

## *Members with Multiple User Roles*

If you have MBOS access to other pension fund accounts or employer access to the *Employer Pensions and Benefits Information Connection* (EPIC), you will need to select the "user role" you wish to open each time you log on to MBOS or EPIC.

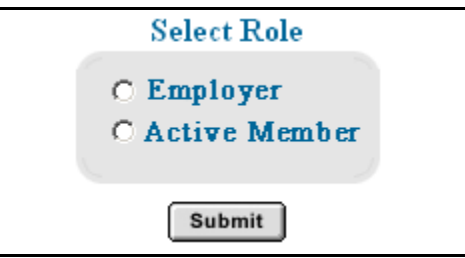

After you log on to MBOS or EPIC you can click the "Select Different Role" button to leave the current MBOS or EPIC session and access your other accounts or user roles.

7. Your "MBOS Home Page" will open.

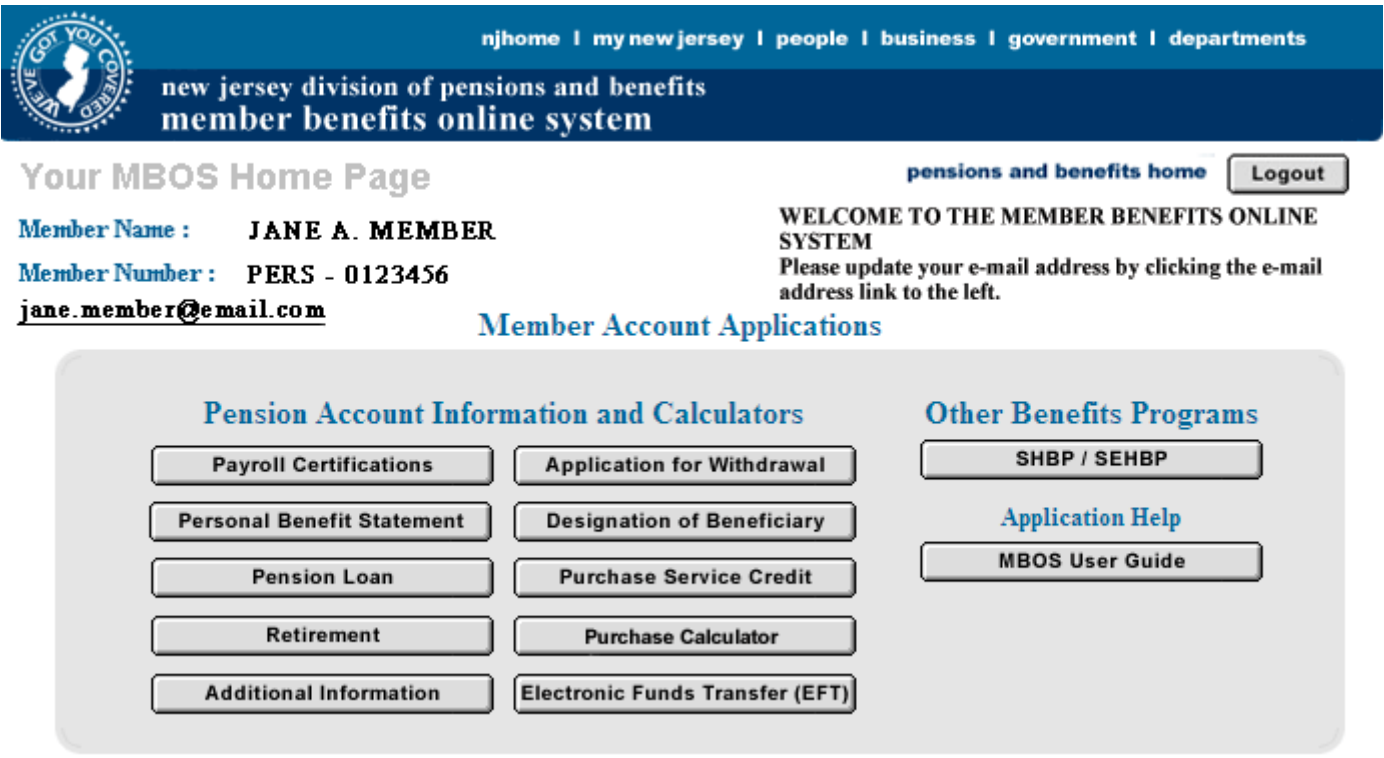

8. From the MBOS Home Page you can access the MBOS Applications that are currently available to active or retired members. MBOS Applications provide information about your pension account and link you to benefit calculators and online application forms.

Additional information about using MBOS Applications is provided online in the *MBOS User's Guide* — just click the "Search Help" button on the MBOS Home Page.

## *If you need help, call the MBOS Help Desk at: (609) 292-7524.*